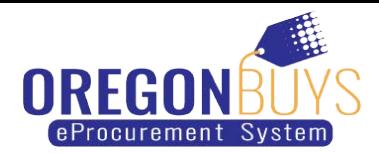

# **How to Access and Acknowledge Purchase Orders in OregonBuys**

- Access Purchase Orders (PO) in OregonBuys
- Acknowledge Purchase Orders (PO) in OregonBuys

Purchase Orders are sent to suppliers through OregonBuys and are found in the Purchase Orders / Change Orders (Un-Acknowledge) section of the PO tab. These documents require review & acknowledgment based on the buyer's request.

Only users with **Seller privileges** can acknowledge a purchase order in OregonBuys. These instructions assume the logged in user has Seller credentials.

#### **Step 1: Launching OregonBuys**

- 1. Enter the uniform resource locator (URL) address for OregonBuys (https://oregonbuys.gov in your browser.
- 2. Click on the **Sign In** button once the OregonBuys landing page displays.
- 3. Enter your **Login ID** and **Password** and click **Sign In**.

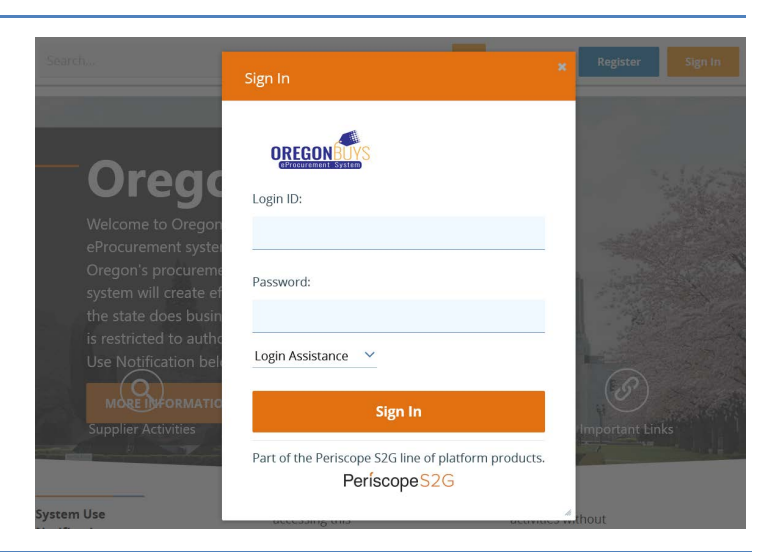

#### **Step 2: Accessing Purchase Orders**

1. From the Homepage click on the **PO** tab to view purchase orders that have been sent to your company.

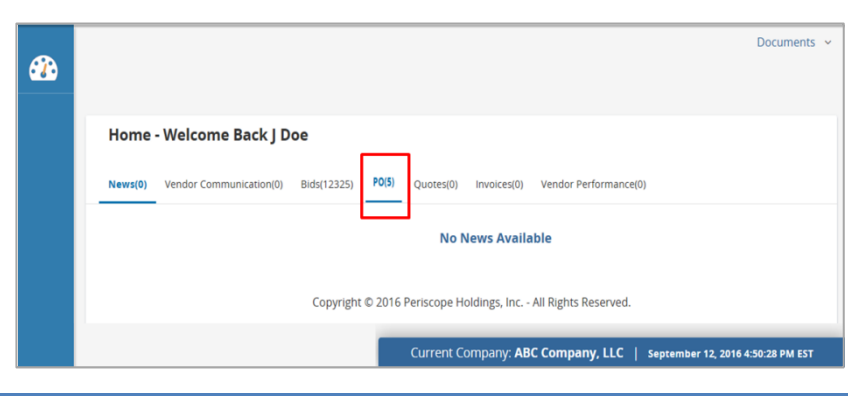

#### **Step 3: Opening Purchase Orders**

1. Click on the hyperlinked **Purchase Order #** within the **Purchase Orders / Change Orders (Un-Acknowledge)** section.

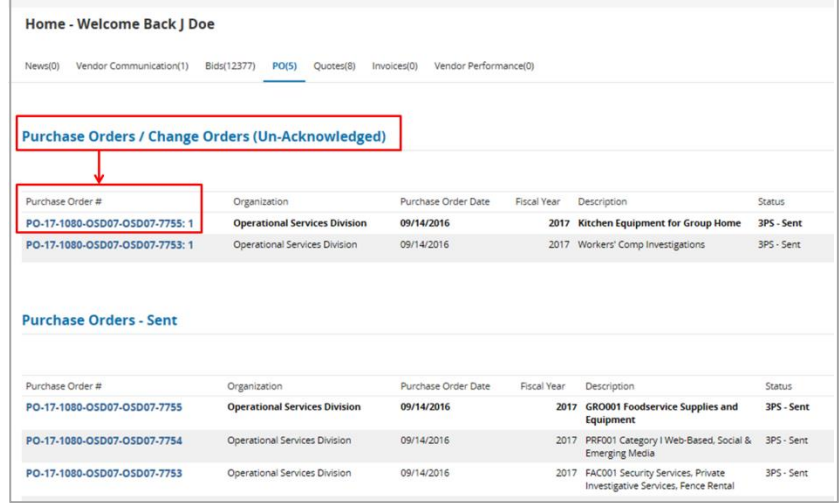

## **Step 4: Acknowledging Purchase Orders**

- 1. Check the first box to acknowledge receipt of the purchase order.
- 2. Check the second box to notify the buyer of the purchase order receipt.
- 3. Click the **Proceed** button to continue.

*NOTE*: Checking-off these two (2) boxes sends a confirmation email to the buyer with notification that the seller has received the PO.

### **Step 5: Reviewing Purchase Orders**

- 1. Review the **Summary** tab for the relevant information pertaining to the purchase order such as the products/services ordered and shipping information.
- 2. Click the **Print** button at the bottom of the page to print a PDF copy of the purchase order.

Be sure to review the **Attachments** tab for Terms and Conditions and any other applicable attachments.

# Download Acknowledgement  $\Box$  I am acknowledging receipt of this purchase order.  $\Box$  Notify requestor of receipt of this purchase order. Proceed Cancel & Exit

Copyright © 2016 Periscope Holdings, Inc. - All Rights Reserved.

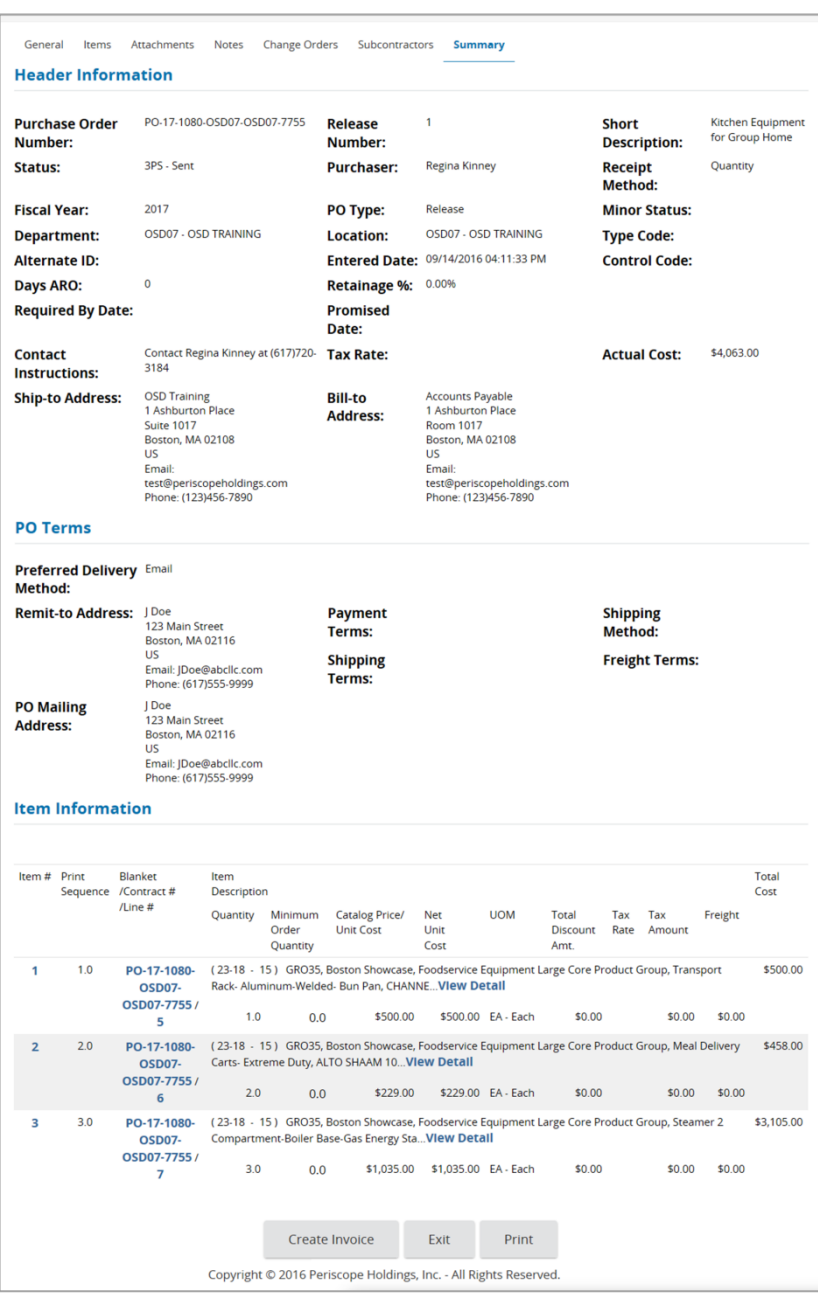